## Установка приложения - iOS

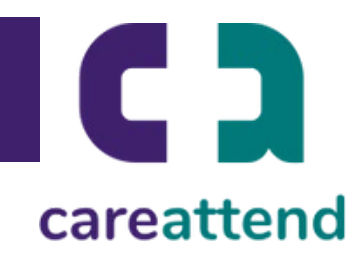

## 1. Откройте App Store и нажмите на поле поиска Нажмите на значок App Store, а затем коснитесь значка увеличительного стекла, чтобы открыть функцию поиска.

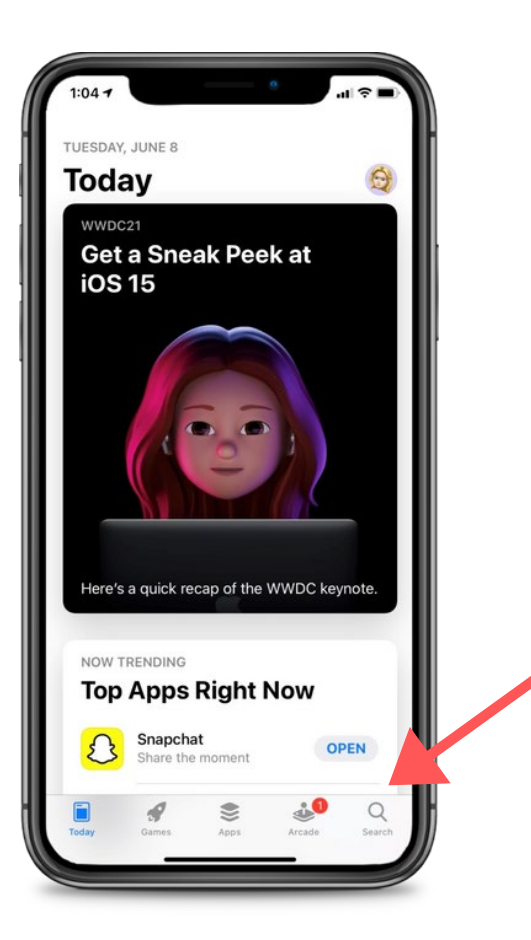

## 2. Найдите CareAttend и загрузите приложение

Введите "CareAttend" в поиске и нажмите "Поиск". Нажмите "Загрузить", чтобы скачать его. Возможно, вам придется ввести свой пароль от Apple ID..

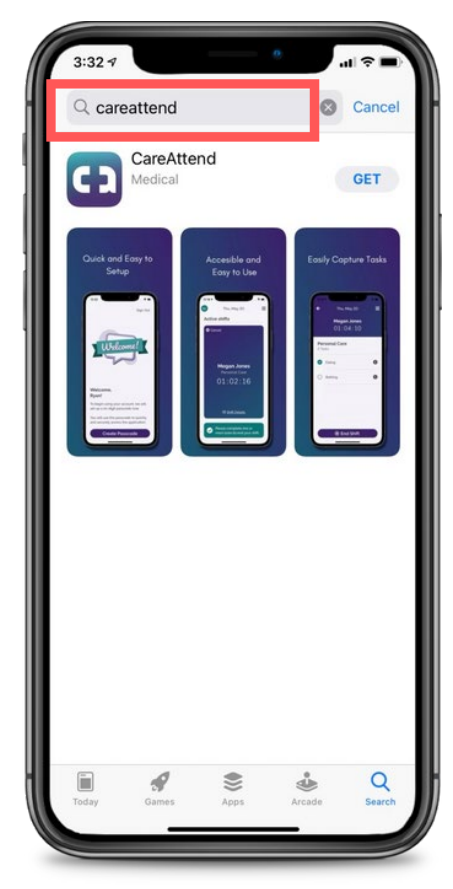

## Обновление приложения - iOS

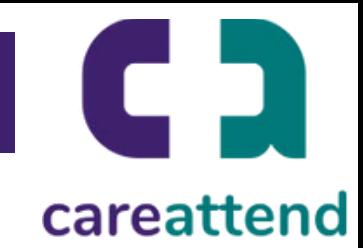

3. Обновление приложения Чтобы убедиться, что приложение обновлено, нажмите и удерживайте значок App Store. Откройте "Обновления".

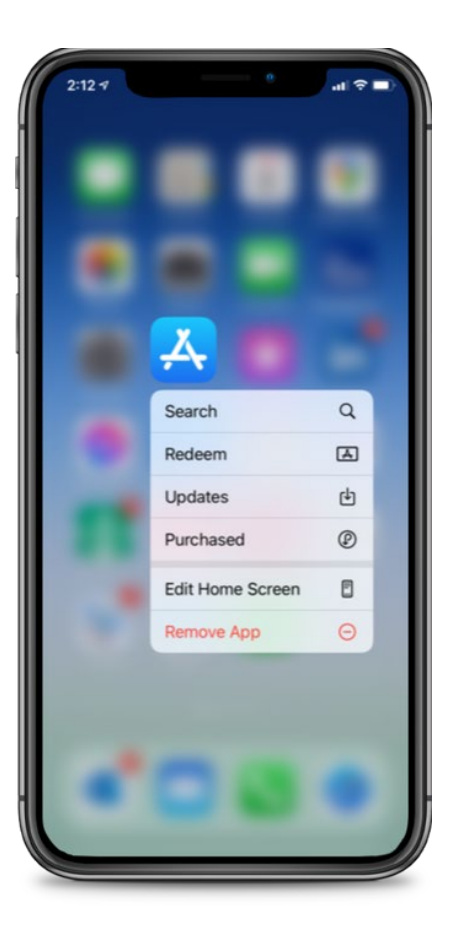

4. Доступные обновления Прокрутите к полю "Доступные обновления", найдите CareAttent и нажмите Обновить.

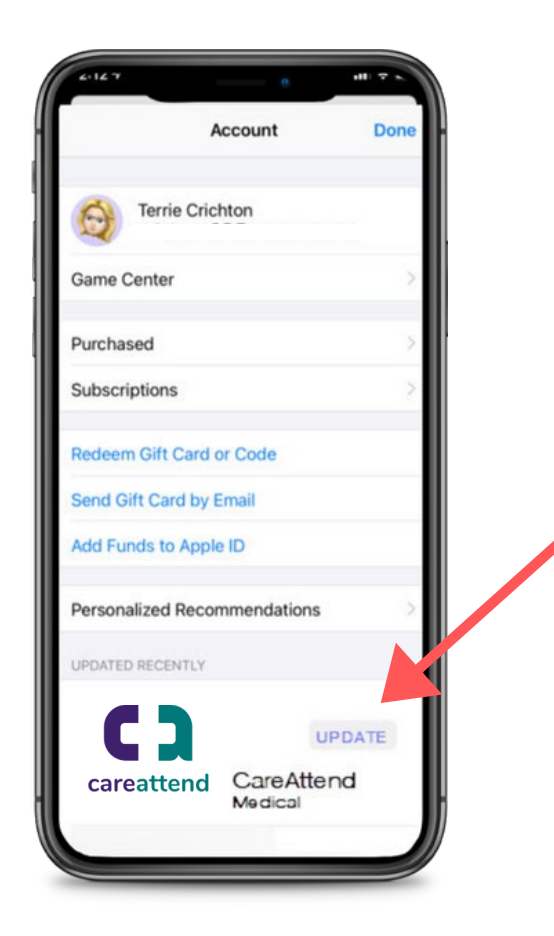